## <span id="page-0-0"></span>**Получение статуса по номеру заказа**

Предприятие может узнать результат оплаты (статус заказа) по номеру заказа с помощью веб-сервиса. Все возможные статусы заказа описаны в таблице ["Статусы заказа \(orderstate\)"](https://docs.assist.ru/pages/viewpage.action?pageId=47153790).

Для получения результата платежа по номеру заказа нужно отправить запрос на сервер АПК Ассист методом HTTP POST или SOAP (в кодировке UTF-8), либо в формате JSON (swagger описание: [https://docs.belassist.by/swagger/\)](https://docs.belassist.by/swagger/?urls.primaryName=payments.demo.paysec.by).

URL запроса для получения статуса заказа:

https://<SERVER-NAME>/orderstate/orderstate.cfm.

Поиск заказа при помощи веб-сервиса производится только за указанный промежуток времени. Для этого нужно задать период, когда была начата оплата заказа, при помощи параметров *STARTDAY*, *STARTMONTH*, *STARTYEAR*, задающих дату начала выборки, и параметров *ENDDAY*, *ENDMONTH*, *ENDYEAR*, задающих дату окончания выборки. Если параметры будут не заданы или заданы неверно, для них будут использованы значения по умолчанию. По умолчанию за дату окончания выборки принимается текущая дата, а за дату начала выборки – текущая дата минус три дня.

Список параметров запроса:

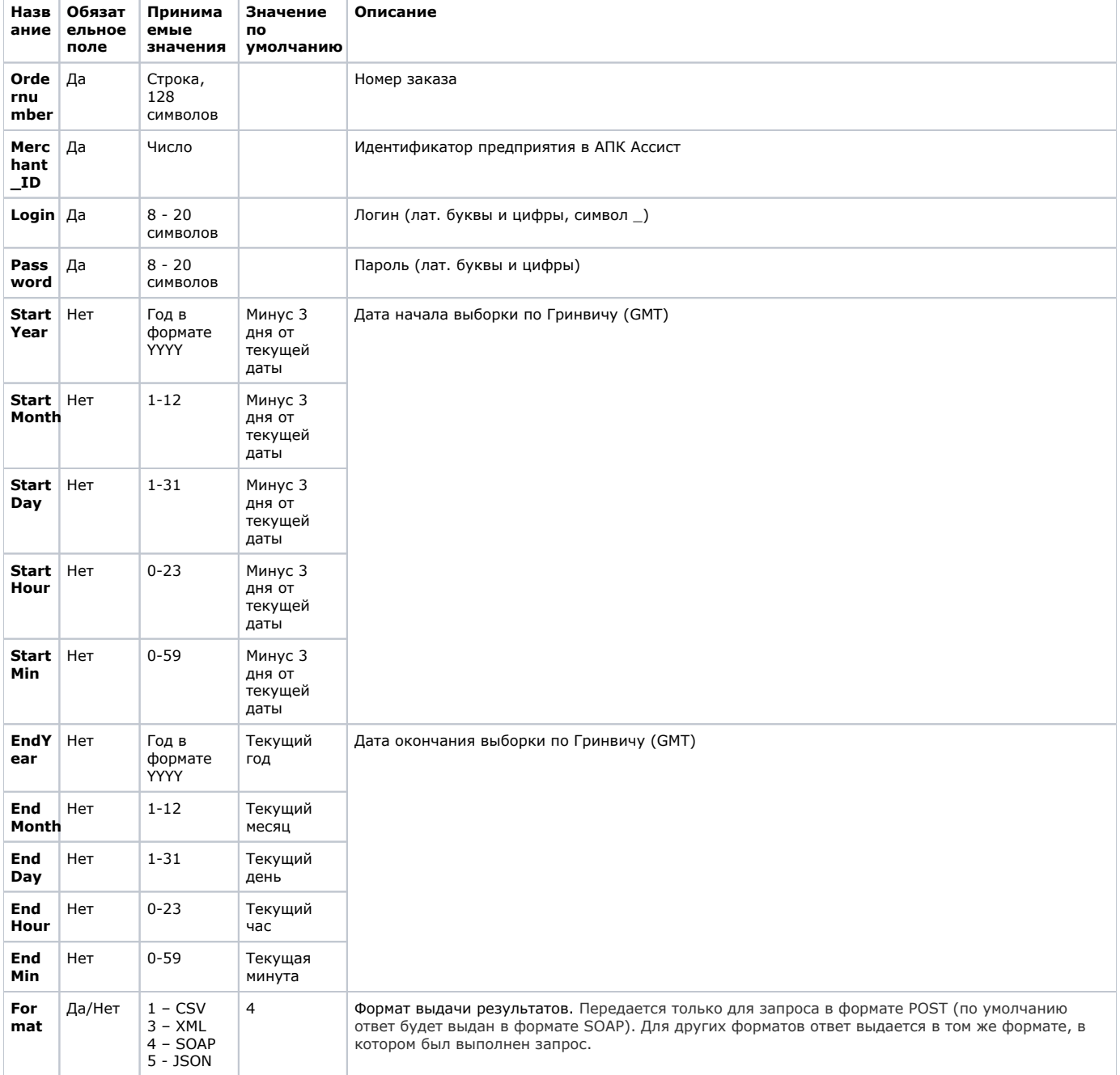

Все параметры, передаваемые в запросе, проходят автоматическую валидацию в АПК Ассист. Правила валидации описаны в табл. ["Правила валидации входных параметров](https://docs.assist.ru/pages/viewpage.action?pageId=47153353)".

Пример запроса HTTP POST для получения статуса заказа 1001-01, оплата которого началась 1 апреля 2018 года (GMT):

```
<FORM ACTION="https://<SERVER-NAME>/orderstate/orderstate.cfm "METHOD="POST">
<INPUT TYPE="HIDDEN" NAME="Ordernumber" VALUE="1001-01">
<INPUT TYPE="HIDDEN" NAME="Merchant_ID" VALUE=" Merchant_ID">
<INPUT TYPE="HIDDEN" NAME="Login" VALUE=" ">
<INPUT TYPE="HIDDEN" NAME="Password" VALUE=" ">
<INPUT TYPE="HIDDEN" NAME="Startyear" VALUE="2018">
<INPUT TYPE="HIDDEN" NAME="Startmonth" VALUE="04">
<INPUT TYPE="HIDDEN" NAME="Startday" VALUE="01">
<INPUT TYPE="HIDDEN" NAME="Starthour" VALUE="00">
<INPUT TYPE="HIDDEN" NAME="Startmin" VALUE="00">
<INPUT TYPE="HIDDEN" NAME="Endyear" VALUE="2018">
<INPUT TYPE="HIDDEN" NAME="Endmonth" VALUE="04">
<INPUT TYPE="HIDDEN" NAME="Endday" VALUE="02">
<INPUT TYPE="HIDDEN" NAME="Endhour" VALUE="00">
<INPUT TYPE="HIDDEN" NAME="Endmin" VALUE="00">
<INPUT TYPE="HIDDEN" NAME="Format" VALUE="3">
<INPUT TYPE="SUBMIT" NAME="Submit" VALUE="Submit">
</FORM>
```
Список параметров ответа:

Λ

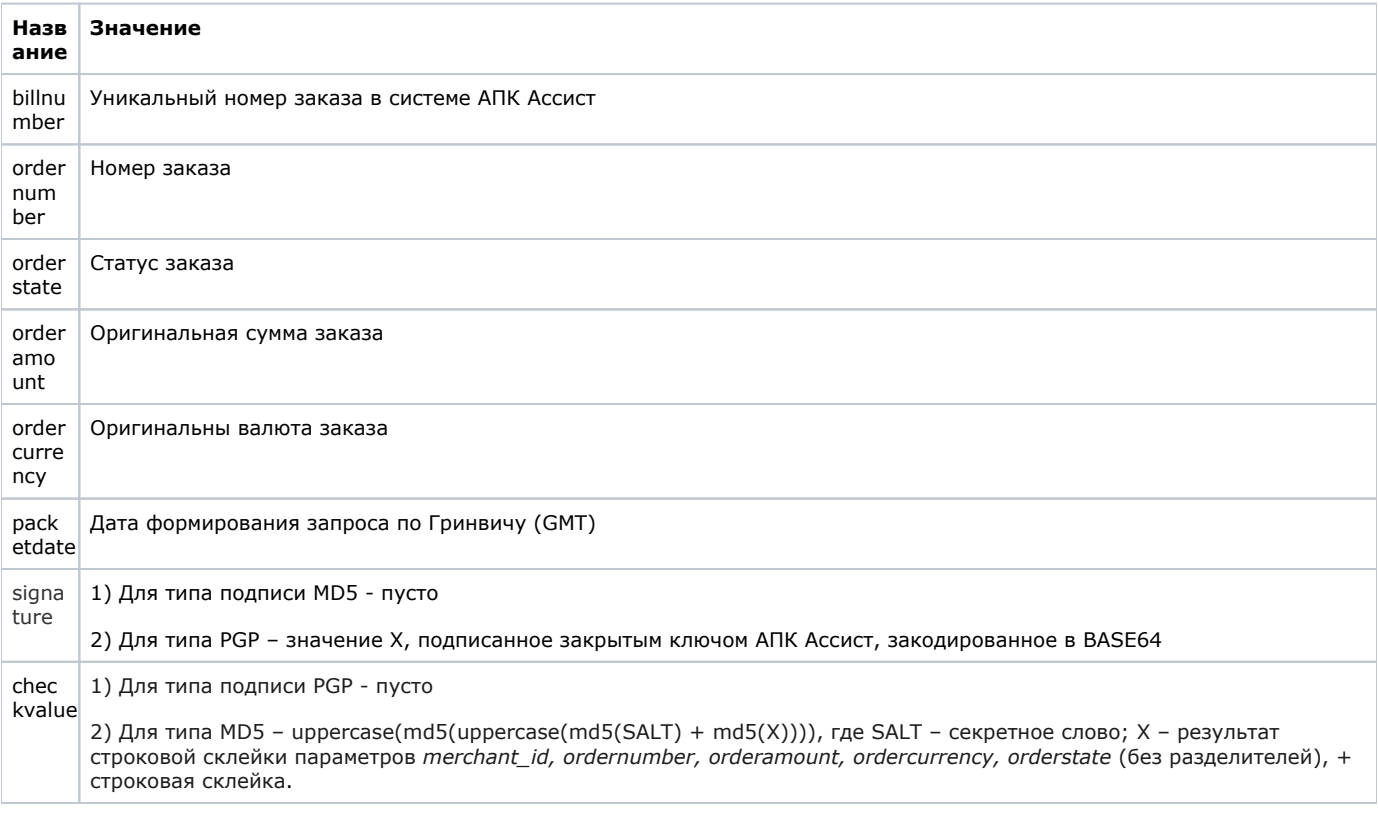

Пример результата ответа в формате CSV:

ordernumber;billnumber;orderamount;ordercurrency;orderstate;packetdate;signature;checkvalue;2306-08;551508910014022; 100.00;BYN;Approved; 06.07.2016 11:59;; D6313123A5C09;

В формате XML:

```
<?xml version='1.0' encoding='utf-8' standalone='yes'?>
<!DOCTYPE result [
<!ATTLIST result
                   firstcode CDATA #REQUIRED
                  secondcode CDATA #REQUIRED
                  count CDATA #REQUIRED>
<!ELEMENT result (order*)>
<!ELEMENT order (ordernumber?,billnumber?,orderamount?,ordercurrency?,orderstate?,packetdate?,checkvalue?)>
<!ELEMENT ordernumber (#PCDATA)>
<!ELEMENT billnumber (#PCDATA)>
<!ELEMENT orderamount (#PCDATA)>
<!ELEMENT ordercurrency (#PCDATA)>
<!ELEMENT orderstate (#PCDATA)>
<!ELEMENT packetdate (#PCDATA)>
<!ELEMENT checkvalue (#PCDATA)>]> 
<result firstcode='0' secondcode='0' count='1'> 
<order> <ordernumber>0001-01</ordernumber> 
<billnumber>511111100000001</billnumber> 
<orderamount>100.00</orderamount>
<ordercurrency>BYN</ordercurrency> 
<orderstate>Approved</orderstate> 
<packetdate>06.07.2016 11:58</packetdate> 
<signature></signature> 
<checkvalue> </checkvalue> 
</order></result>
```
Пример результата запроса в формате XML, вернувшего ошибку (неправильный пароль):

```
<?xml version="1.0" encoding="utf-8" standalone="yes" ?> 
<!DOCTYPE result [...]> 
<result firstcode="7" secondcode="102" count="0"></result>
```
С описанием первого и второго кодов ошибок можно ознакомиться в Таблице "[Коды ошибок](https://docs.assist.ru/pages/viewpage.action?pageId=47153861)[".](https://docs.assist.ru/pages/viewpage.action?pageId=5767472)

Описание веб-сервиса для формата SOAP можно увидеть на странице:

https://<SERVER-NAME>/orderstate/orderstate.wsdl

Если попытка оплаты заказа была неуспешной (не прошла авторизация платежного средства или превышено время ожидания), то при повторной попытке оплаты будет создан новый уникальный номер (billnumber) в АПК Ассист для того же номера заказа в интернет-магазине, что будет отражено в ответе на запрос о статусе заказа.

Пример ответа в формате SOAP для случая успешной оплаты заказа со второй попытки:

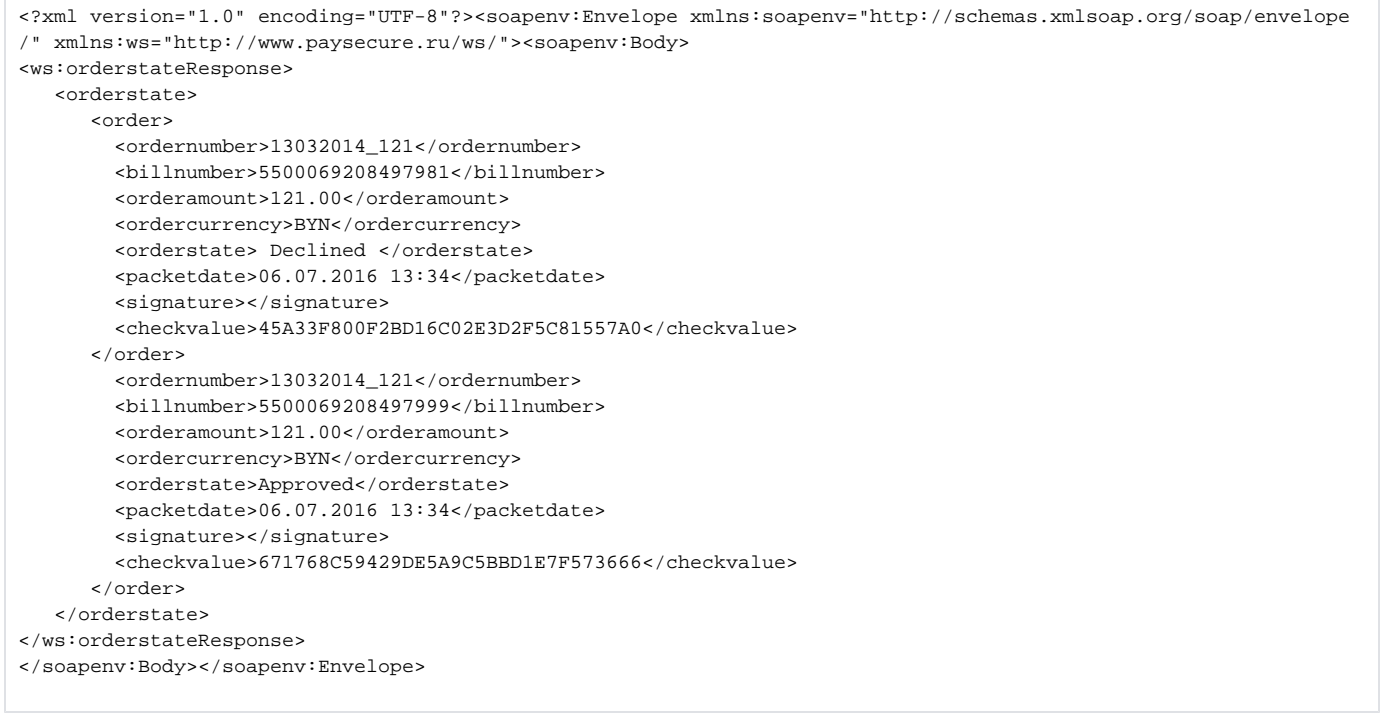

**Внимание!** Для корректной работы с веб-сервисами по защищенному TLS-соединению необходимо иметь на своей ℗ стороне в хранилище доверенных корневых сертификатов следующие сертификаты:

- корневой сертификат от Comodo: COMODO RSA Certification Authority [\(https://support.comodo.com/index.php?](https://support.comodo.com/index.php?/Default/Knowledgebase/Article/View/969/108/root-comodo-rsa-certification-authority-sha-2) [/Default/Knowledgebase/Article/View/969/108/root-comodo-rsa-certification-authority-sha-2](https://support.comodo.com/index.php?/Default/Knowledgebase/Article/View/969/108/root-comodo-rsa-certification-authority-sha-2));
- корневой сертификат от GlobalSign: GlobalSign Root CA R1 [\(https://www.globalsign.com/repository/ca-certificates/\)](https://www.globalsign.com/repository/ca-certificates/).

Перед началом работы следует проверить наличие этих сертификатов в хранилище и добавить их в случае необходимости.

[Наверх](#page-0-0)